## $\operatorname{ffgolf}^{\circledast}$

## LOGOS DES RAPPORTS

Pour ajouter vos logos sur les rapports d'impression. (Paramétrage par défaut pour toutes vos compétitions)

Rendez-vous sur La Tuile "Administration"

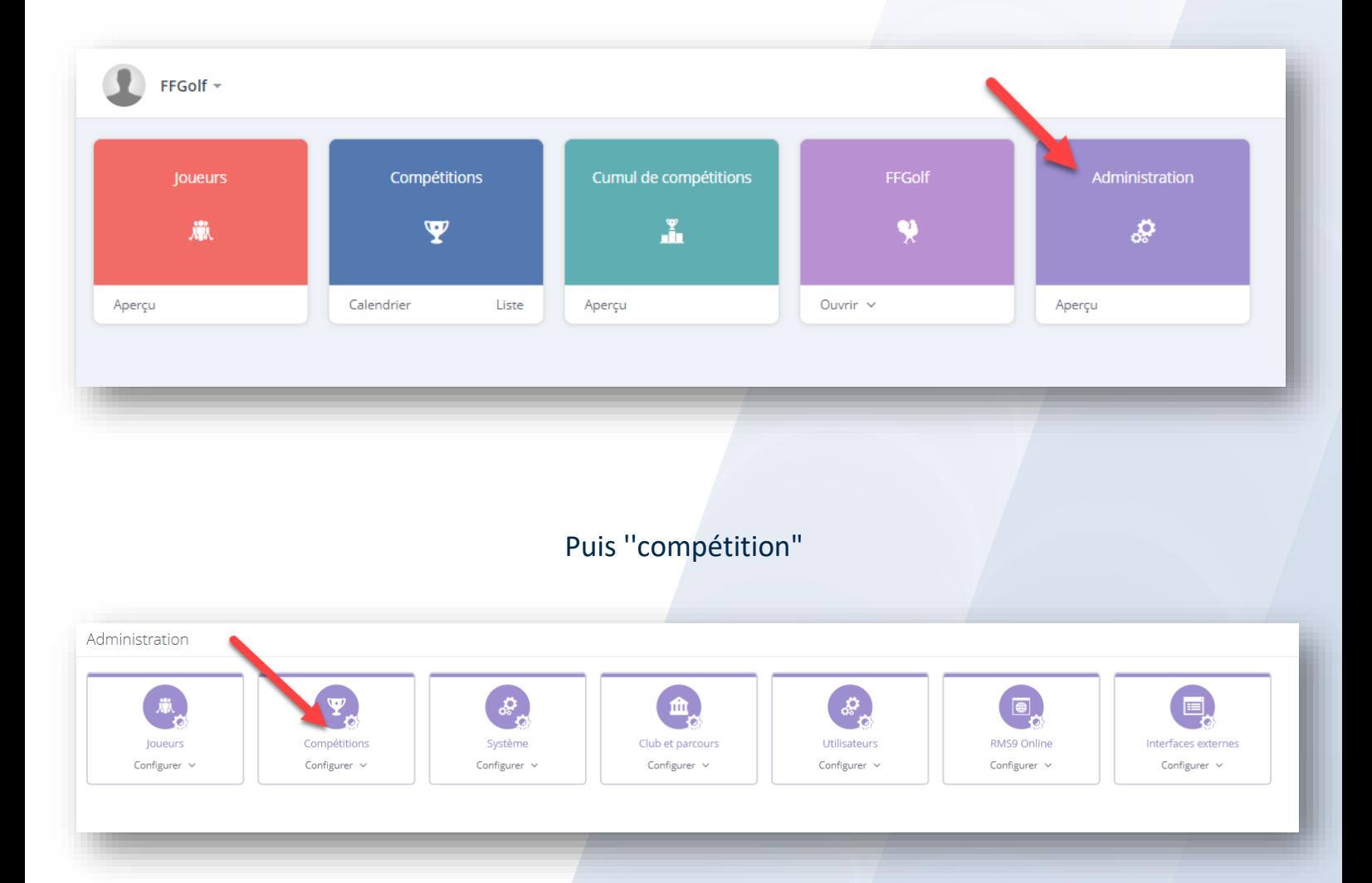

## Choisir logos du rapport, Modifier logos

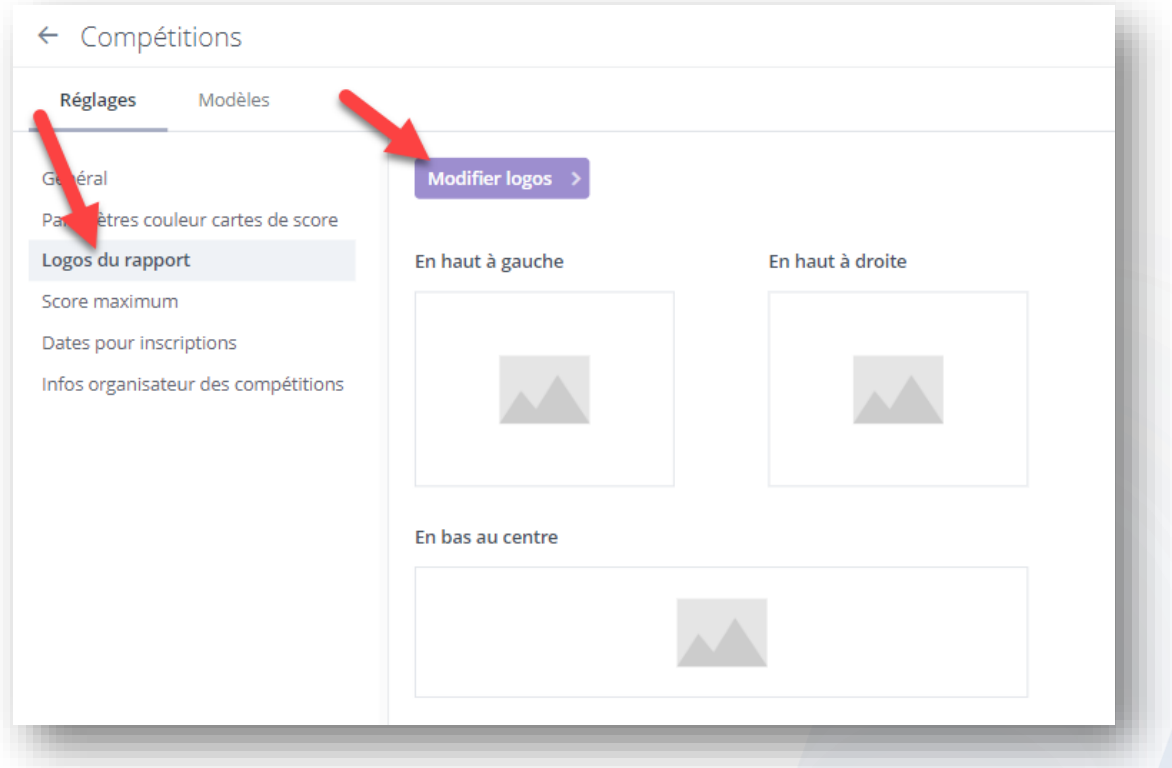

## Télécharger vos logos et enregistrer.

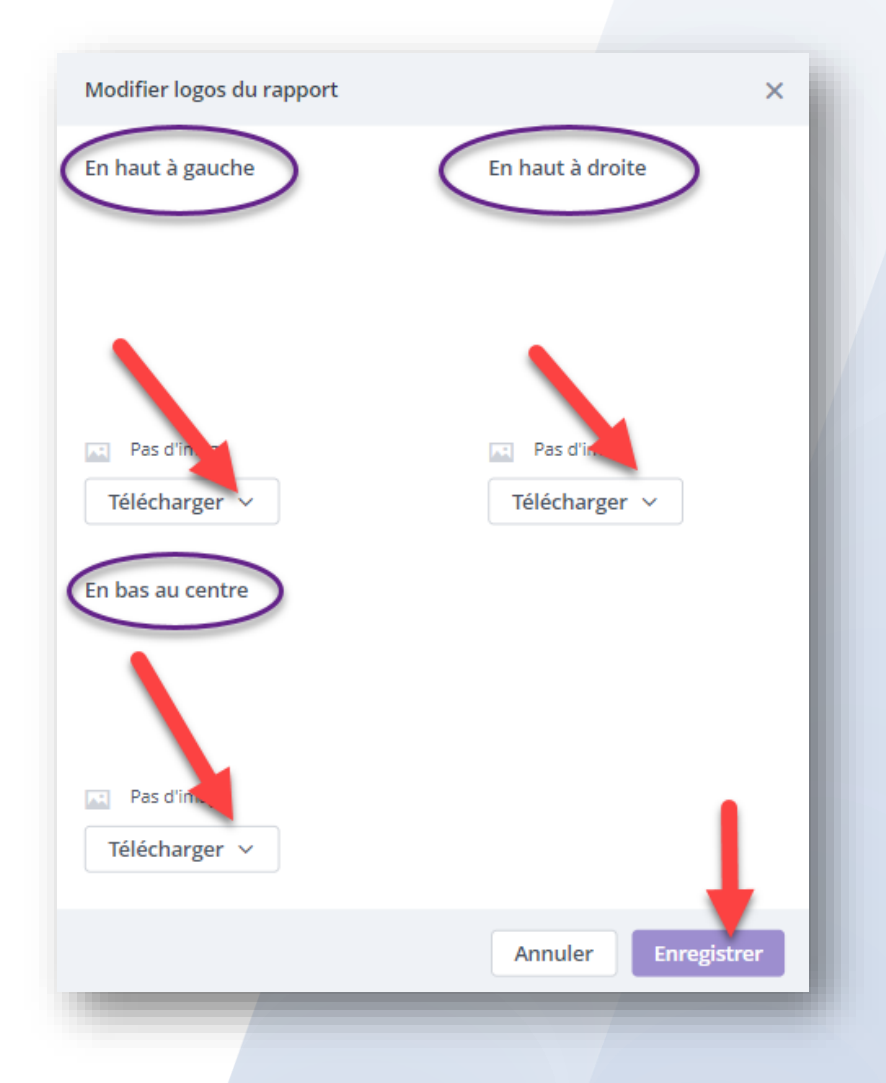

*Si vous avez configuré la compétition avant de mettre les logos dans la tuile d'administration ceux-ci n'apparaissent pas.*

*Les logos mis dans la tuile d'administration ne sont disponibles que pour les compétitions configurées après avoir mis les logos dans la tuile.*

*(Dans ce cas Il vous faudra les mettre directement dans la compétition).*

Pour ajouter vos logos sur les rapports d'une compétition particulière. (Paramétrage uniquement pour la compétition sélectionnée).

Rendez-vous sur la compétition concernée.

Configuration, Paramètres de rapport, Logos du rapport, Modifier logos

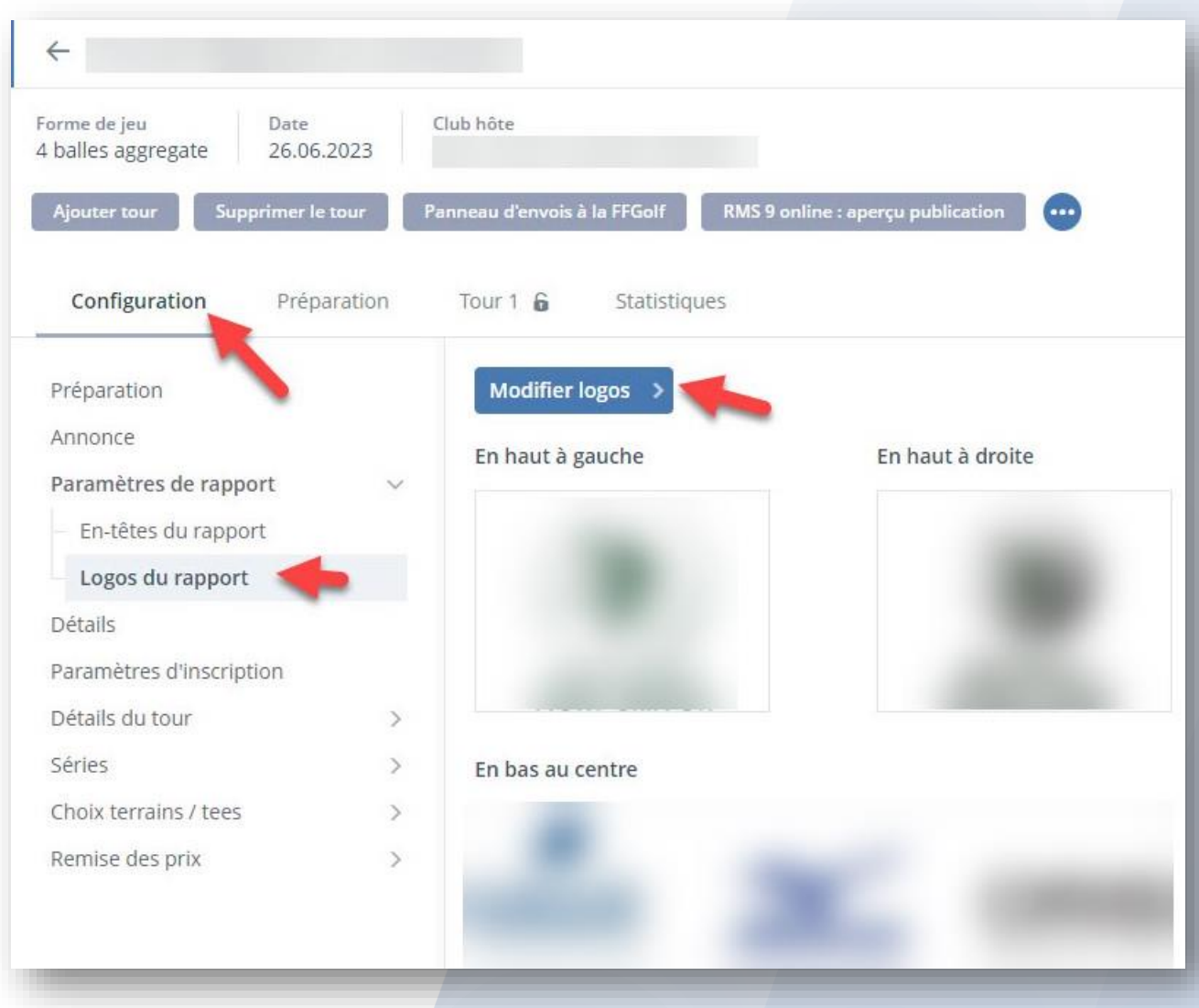

Télécharger vos logos et enregistrer.

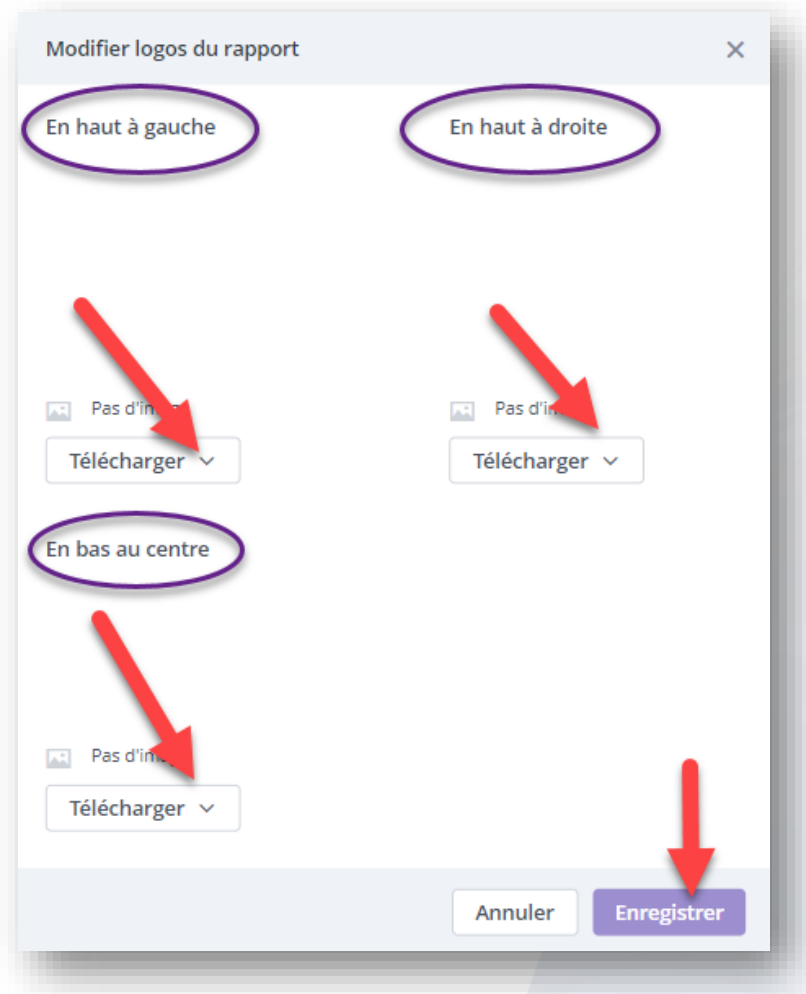

Attention les logos des cartes de scores ne sont pas modifiables.